www.philips.com/welcome Registre su producto y obtenga asistencia en

DVP3520

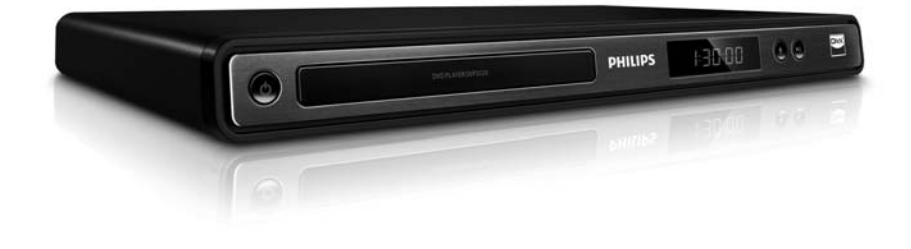

ES Manual del usuario

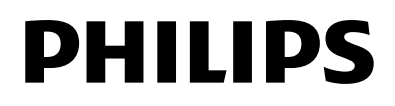

## Aviso sobre marcas comerciales

## **N** DOLBY

DIGITAL Fabricado en virtud de una licencia de Dolby Laboratories. Dolby y el símbolo de doble D son marcas comerciales de Dolby Laboratories.

# **The Structure of Structure Structure Structure Structure Structure Structure Structure Structure Structure Structure Structure Structure Structure Structure Structure Structure Structure Structure Structure Structure Stru**

 Windows Media y el logotipo de Windows son marcas comerciales o marcas registradas de Microsoft Corporation en Estados Unidos y otros países.

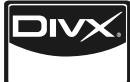

 ACERCA DE VIDEOS DIVX: DivX® es un formato de video digital creado por DivX, Inc. Este dispositivo es un producto DivX Certified oficial que reproduce videos DivX. Para obtener más información sobre DivX y consultar el software disponible para convertir archivos a videos DivX, visite www.divx.com.

ACERCA DE DIVX VIDEO-ON-DEMAND: este dispositivo DivX Certified® debe estar registrado para poder reproducir contenidos DivX Video-on-Demand (VOD). Para generar el código de registro, busque la sección de DivX VOD en el menú de configuración del dispositivo. Ingrese este código en vod.divx.com para completar el registro y obtenga más información acerca de DivX VOD.

DivX® es una marca comercial registrada de DivX, Inc., y se utiliza bajo licencia.

## Contenido

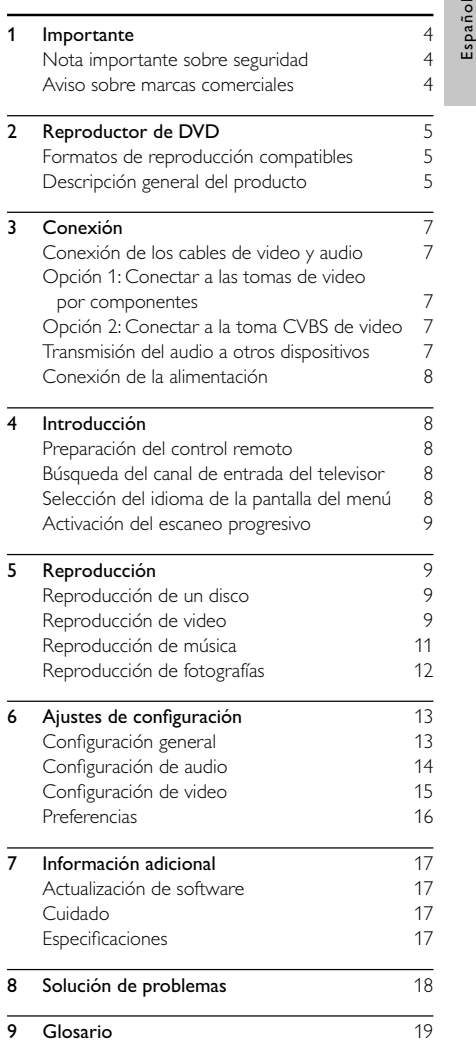

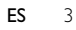

## 1 Importante

## Nota importante sobre seguridad

#### A Advertencia

- Riesgo de sobrecalentamiento. Nunca instale el producto en un espacio cerrado. Deje siempre un espacio de al menos 10 cm alrededor del producto para permitir su ventilación. Asegúrese de que las cortinas u otros objetos no cubran las ranuras de ventilación del
- producto. No coloque el producto, el control remoto ni las baterías cerca de llamas u otras fuentes de calor, y evite exponerlos al sol.
- Evite la exposición a altas temperaturas, humedad, agua y polvo.
- No exponga la unidad a goteras o salpicaduras. No apoye sobre el equipo ningún objeto o elemento que pueda provocarle daños (como objetos con contenido
- líquido o velas encendidas). • No coloque el producto sobre otro equipo eléctrico. • Manténgase alejado del producto durante tormentas eléctricas.
- Si utiliza el enchufe principal u otro conector como dispositivo de desconexión, debe estar en una ubic dispositivo de desconexectos de desconexión, debe estar en una ubicación
- accesible. • Radiación láser visible e invisible cuando está abierto. No exponer a los rayos de luz.

#### Acerca del escaneo progresivo

Los consumidores deben tener en cuenta que no todos los televisores de alta definición son totalmente compatibles con este producto, y es posible que aparezcan interferencias en la imagen. En caso de presentarse los problemas de imagen 525 ó 625 en el escaneo progresivo, se recomienda cambiar la conexión a la "definición estándar" Si tiene dudas respecto de la compatibilidad del televisor con este reproductor de DVD modelo 525p y 625p, comuníquese con el centro de atención al cliente.

#### Eliminación del producto antiguo y las baterías

Este producto ha sido diseñado y fabricado con materiales y componentes de alta calidad que pueden reciclarse y reutilizarse.

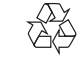

Nunca se deshaga del producto con el resto de la basura doméstica. Infórmese sobre las normas locales sobre la recolección selectiva de baterías y productos eléctricos y electrónicos. La eliminación correcta de este tipo de productos ayuda a evitar consecuencias potencialmente negativas para el medio ambiente y la salud humana.

Este producto contiene baterías que no pueden desecharse con los residuos normales del hogar. Infórmese de la reglamentación local sobre la recolección de baterías por separado. La correcta eliminación de baterías ayuda a evitar posibles consecuencias negativas al medio ambiente y la salud.

Visite www.recycle.philips.compara obtener más información sobre los centros de reciclaje de su zona.

#### Aviso de derechos de propiedad intelectual

#### Este producto cuenta con tecnología de

protección contra

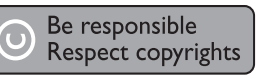

copias no autorizadas correspondiente a una serie de patentes de Estados Unidos y otros derechos de propiedad intelectual de Rovi Corporation. Queda prohibido desarmar y desembalar la unidad.

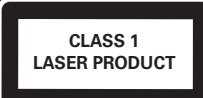

# 2 Reproductor de DVD

Felicitaciones por su compra y bienvenido a Philips. Para utilizar los servicios de asistencia técnica de Philips, registre su producto en www.philips.com/ welcome.

## Formatos de reproducción compatibles

Este producto reproduce:

- DVD, DVD-Video, DVD+R/+RW, DVD-R/- RW, DVD+R/-R DL (doble capa)
- CD de video/SVCD
- CD de audio, CD-R/CD-RW
- Formato MP3, WMA, DivX y archivos JPEG

## Códigos de región

Puede reproducir discos con los códigos de región que se indican a continuación.

América latina

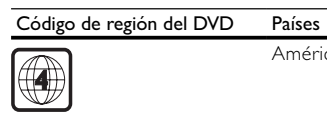

## Descripción general del producto Unidad principal

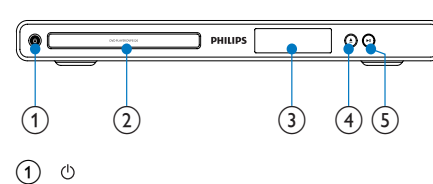

- Enciende la unidad o pasa al modo de espera.
- 2 Compartimiento para el disco
- $(3)$  Panel de visualización
- $\overline{\bigcirc}$  $\triangleq$

• Abre o cierra la bandeja de discos.

- $(5)$   $\blacktriangleright$  II
	- Inicia, hace una pausa o reanuda la reproducción del disco.

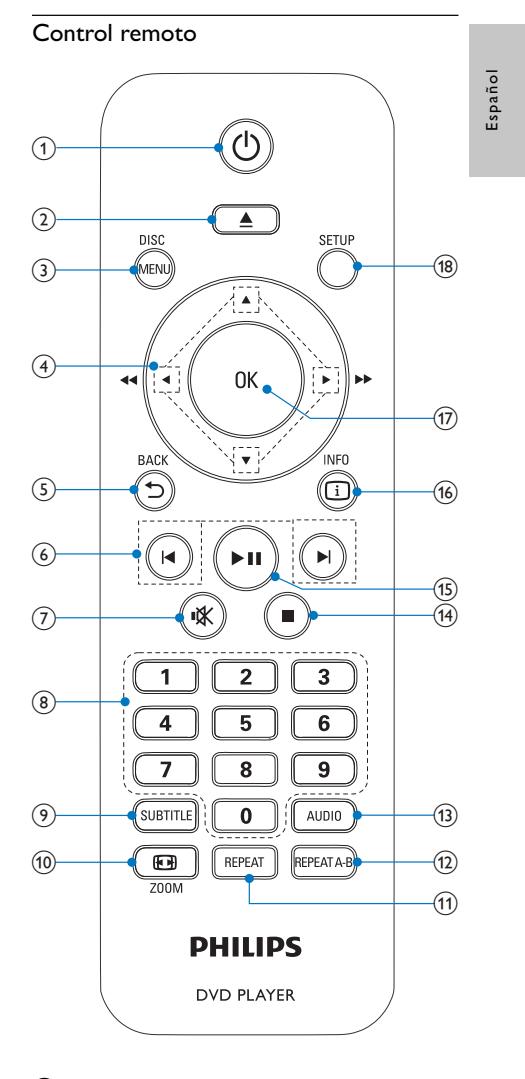

- $\Omega$   $\Phi$ 
	- Enciende la unidad o pasa al modo de espera.
- $(2)$   $\triangle$ 
	- Abre o cierra la bandeja de discos.
- $(a)$  DISC MENU • Accede o sale del menú del disco.

- Durante la reproducción de una secuencia de diapositivas de fotos, permite alternar entre el modo de diversión y el modo simple.
- Para VCD y SVCD, activa o desactiva el control de reproducción PBC (del inglés Playback Control).

#### $\overline{4}$   $\overline{4}$

- Navega a través de los menús.
- Avanza ( $\blacktriangleright$ ) o retrocede (<) rápidamente.
- Avanza  $(A)$  o retrocede  $(\blacktriangledown)$  lentamente.

#### $(5)$   $\rightarrow$  BACK

## • Regresa al menú de pantalla anterior.

- $6)$   $\blacktriangleleft$ • Pasa al título, capítulo o pista anterior o
	- siguiente.

## $(7)$

- Silencia o restablece el volumen.
- $\circledR$  Botones numéricos Selecciona la reproducción de un elemento.

## $(9)$  SUBTITLE

Selecciona el idioma de los subtítulos en un disco.

#### $(10)$   $\bigoplus$  ZOOM

- Ajusta el formato de la imagen a la pantalla del televisor.
- Acerca o aleja la imagen.

## $(h)$  REPEAT

Selecciona los distintos modos de repetición de la reproducción.

#### $(12)$  REPEAT A-B

• Repite una sección específica.

### $(n)$  AUDIO

Selecciona un canal o idioma de audio en un disco.

#### $\circled{1}$  $\overline{\phantom{a}}$

• Detiene la reproducción.

#### $(15)$   $\blacktriangleright$  II

- Inicia, hace una pausa o reanuda la reproducción del disco.
- $\overline{16}$  **DINFO** 
	- En discos: permite acceder a las opciones de reproducción o muestra el estado actual del disco.
	- Para diapositivas, muestra una vista en miniatura de archivos de fotos.

## $(D)$  OK

- Permite confirmar la entrada o selección.
- (18) SETUP
	- Accede o sale del menú de configuración.

# 3 Conexión

Para usar su producto, realice las siguientes conexiones.

#### Conexiones básicas:

- Video
- Audio

#### Conexiones opcionales:

- Transmisión de audio a otros dispositivos
- Amplificador o receptor digital
- Sistema estéreo analógico

#### Nota E

- Consulte la placa de especificaciones en la parte
- posterior o inferior del producto para conocer su<br>identificación y las clasificaciones de suministro.
- Asegúrese de que todos los dispositivos estén desenchufados antes de realizar o cambiar una conexión.

## Conexión de los cables de video y audio

Conecte la unidad en el televisor para ver la reproducción del disco. Seleccione la mejor conexión de video que pueda admitir su televisor.

- Opción 1: conectar a la toma de video por
- componentes (para televisores estándar o con escaneo progresivo).
- Opción 2: conectar a la toma de video (CVBS) (para televisores estándar).

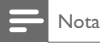

#### • Conecte esta unidad directamente en un televisor.

## Opción 1: Conectar a las tomas de video por componentes

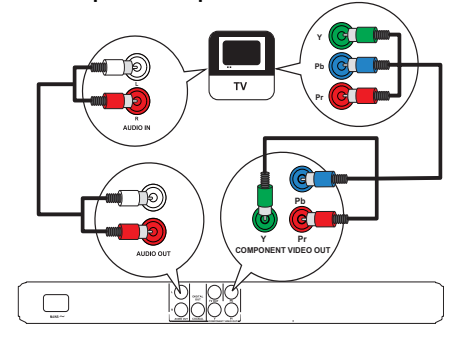

- 1 Conecte los cables de video por componentes (no incluidos) en:
	- **las tomas Y Pb Pr** de esta unidad.
	- las tomas de entrada de VIDEO POR COMPONENTES del televisor.
- 2 Conecte los cables de audio en:
	- las tomas AUDIO OUT L/R de esta unidad.
		- las tomas de entrada de audio del televisor.

## Opción 2: Conectar a la toma CVBS de video

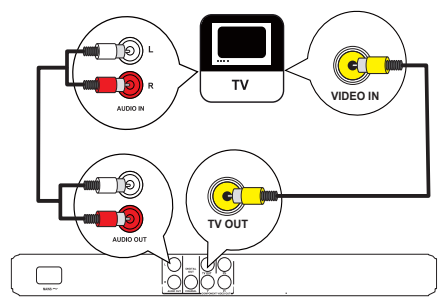

- 1 Conecte un cable de video compuesto en:
	- la toma TV OUT de esta unidad. • las tomas de entrada de video del
	- televisor.
- 2 Conecte los cables de audio en:
	- las tomas AUDIO OUT L/R de esta unidad.
		- las tomas de entrada de audio del televisor.

## Transmisión del audio a otros dispositivos

Transmita el sonido de la unidad a otros dispositivos para mejorar la reproducción de audio.

Conexión con un amplificador o receptor digital

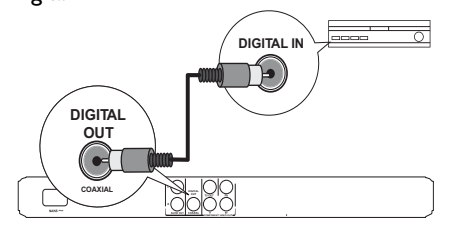

- 1 Conecte un cable coaxial (no incluido) en: la toma **COAXIAL** de esta unidad.
	- la toma de entrada COAXIAL/DIGITAL del dispositivo.

Conexión con un sistema estéreo analógico

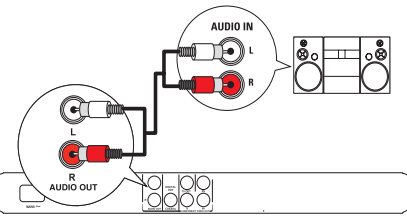

- 1 Conecte los cables de audio en: • las tomas AUDIO OUT L/R de esta unidad.
	- las tomas de entrada de audio del dispositivo.

## Conexión de la alimentación

## Precaución

- Riesgo de daños en el producto. Compruebe que el
- voltaje de la fuente de alimentación sea igual al voltaje impreso en la parte posterior de la unidad.
- Antes de conectar el cable de CA, asegúrese de haber realizado correctamente todas las demás conexiones.

## **N**ota

• La placa que indica el tipo se encuentra en la parte trasera del producto.

- 1 Conecte el cable de alimentación de CA en: • esta unidad.
	-
	- la toma de pared.
	- → El producto ya puede configurarse y está listo para usar.

## 4 Introducción

## Preparación del control remoto

- 1 Presione y deslice la tapa del compartimiento de baterías para abrirlo (consulte el número "1" en la ilustración.
- 2 Inserte dos baterías AAA con la polaridad (+/-) correcta, tal como se indica.
- 3 Presione y deslice hacia atrás la tapa del compartimiento de las baterías (consulte el número "3" en la ilustración).

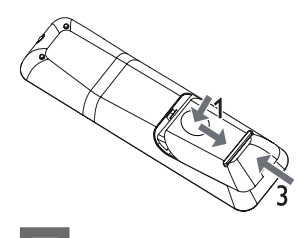

## Nota • Si no va a usar el control remoto durante largo tiempo,

- retire las baterías. • No combine una pila nueva y otra antigua ni diferentes
- tipos de pilas. Las baterías contienen sustancias químicas y deben
- desecharse de forma adecuada.

## Búsqueda del canal de entrada del televisor

- 1 Pulse  $\circled{0}$  para encender el dispositivo.<br>2 Fincienda el televisor y seleccione el c
- 2 Encienda el televisor y seleccione el canal de entrada de video correcto (consulte el manual de usuario del televisor para saber cómo seleccionar el canal de entrada de A/V).

## Selección del idioma de la pantalla del menú

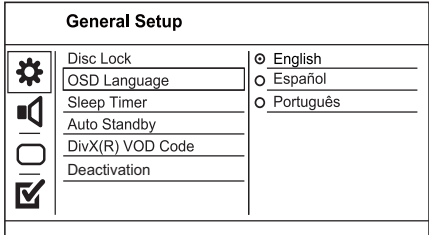

- 1 Pulse SETUP. Aparecerá el menú [Página configuración general].
- 2 Seleccione [Idioma menús] y, a continuación, pulse  $\blacktriangleright$ .
- **3** Pulse  $\triangle\blacktriangledown$  para seleccionar un idioma y, a continuación, pulse OK.

## Activación del escaneo progresivo

## Nota

• Para utilizar la función de escaneo progresivo debe conectar un televisor con escaneo progresivo en las tomas de video por componentes. (Para obtener más información, consulte "Conexión" > "Conexión de los cables de audio y video" > "Opción 1: conexión a las tomas de video por componentes").

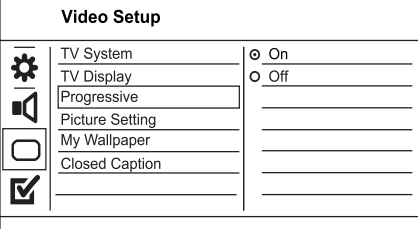

- 1 Encienda el televisor en el canal de
- visualización correspondiente a la unidad. 2 Pulse SETUP.
- 
- 3 Pulse ▼ para seleccionar [Conf. video]. 4 Seleccione [Progresiva] >[Activado] y, a continuación, pulse OK.
- » Aparecerá un mensaje de advertencia. 5 Para continuar, seleccione [Ok] y, a
- continuación, pulse OK. → Se completó la configuración.

### Nota

- Si aparece una pantalla en blanco o distorsionada, espere 15 segundos hasta que se ejecute la autorecuperación.
- Si no aparece ninguna imagen, desactive el modo de escaneo progresivo tal como se indica a continuación: 1) Pulse e para abrir la bandeja de discos. 2) Pulse el botón numérico "1".

6 Pulse SETUP para salir del menú.

7 Ahora puede activar el modo de escaneo progresivo en el televisor (consulte el manual del usuario del televisor).

### Nota

• Durante la reproducción, con el modo de escaneo progresivo activado tanto en la unidad como en el televisor, la imagen puede aparecer distorsionada. En ese caso, desactive la función de escaneo progresivo en la unidad y en el televisor.

## 5 Reproducción

## Reproducción de un disco

### Precaución

- No introduzca ningún objeto que no sean discos en la bandeja de discos. • No toque la lente óptica del disco que se encuentra
- dentro de la bandeja de discos.
- 1 Presione ≜ para abrir la bandeja de discos.
- 2 Inserte un disco con la etiqueta hacia arriba.<br>3 Presione  $\triangle$  para cerrar el compartimiento de
- Presione ≜ para cerrar el compartimiento del disco e iniciar la reproducción.
	- Para ver la reproducción del disco, encienda el televisor en el canal de entrada de video.
	- Para detener la reproducción del disco, pulse  $\blacksquare$ .

### **Nota**

- Compruebe los tipos de discos compatibles (consulte "Reproductor de DVD" > "Formatos de reproducción compatibles").
- Si aparece el menú de introducción de contraseña, ingrese la contraseña para poder reproducir el<br>disco bloqueado o restringido (consulte "Ajustes de<br>configuración" > "Preferencias" > **[Control para**
- padres]). El protector de pantalla se activará después de 5 minutos de inactividad si realiza una pausa o detiene un disco.<br>Para desactivar el protector de pantalla, pulse **DISC** MENU.
- Después de realizar una pausa o detener el disco, si no se pulsa ningún botón durante 15 minutos, el dispositivo pasará automáticamente al modo de espera.

## Reproducción de video

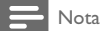

• Es posible que algunas operaciones no funcionen con algunos discos. Consulte la información que acompaña al disco.

#### Control de la reproducción de video

- 1 Reproduzca un título.
- 2 Utilice el control remoto para controlar la reproducción.

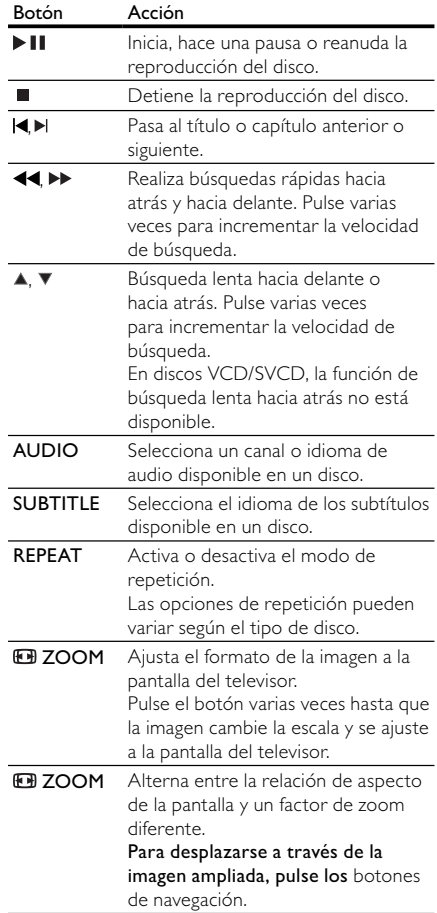

### 9

#### Botón Acción

 INFO Permite acceder a las opciones de reproducción y muestra el estado actual del disco.

#### Acceso al menú del DVD

- 1 Pulse DISC MENU para acceder al menú raíz del disco.
- 2 Seleccione una opción de reproducción y, a continuación, pulse OK.
	- En algunos menús, presione los botones numéricos para ingresar su selección.

#### Acceso al menú del VCD

La función PBC (control de reproducción) está disponible para los VCD/SVCD que pueden mostrar el menú de contenidos para seleccionar una opción de reproducción. La función PBC viene activada de fábrica de forma predeterminada.

#### **Nota**

• Consulte "Ajustes de configuración" > "Preferencias" > [PBC] para saber cómo activar o desactivar la función PBC.

- 1 Puede mostrar el menú de contenidos de una de las siguientes formas:
	- Si la función PBC está activada, cargue un VCD/SVCD.
	- Durante la reproducción, con la función  $PBC$  activada, pulse  $\blacktriangleright$  **BACK**.
- 2 Pulse los botones numéricos para seleccionar una opción de reproducción y, a continuación, pulse OK para iniciar la reproducción.
	- Si la función PBC está desactivada, se omite el menú y comienza la reproducción por la primera pista.

## Vista previa del contenido de un disco

- Durante la reproducción, pulse **INFO**. » Aparecerá el menú de estado del disco.
- 2 Seleccione [Previa] y, a continuación, pulse  $\blacktriangleright$ .
- 3 Seleccione una opción de reproducción de
	- vista previa y, a continuación, pulse OK. » Aparecerá una pantalla de vista previa con miniaturas.
	- Para ir a la pantalla de vista previa anterior o siguiente, seleccione [Ant.] o [Siguiente] y, a continuación, pulse OK.
	- Para iniciar la reproducción, pulse OK en la imagen en miniatura seleccionada.

#### Comenzar a reproducir desde un momento específico

- 1 Durante la reproducción, pulse **ID INFO.**<br>A parecerá el menú de estado del disco » Aparecerá el menú de estado del disco.
- 2 Seleccione una opción para el tiempo de reproducción transcurrido actual y, a continuación, pulse ».
	- [Tiempo título] (duración del título)
	- [Tpo. capítulo] (duración del capítulo)
	- [Tpo. disco] (duración del disco)
	- [Tpo. pista] (duración de la pista)
- 3 Pulse los botones numéricos para introducir la hora específica a la que desea pasar y, a continuación, pulse OK.

#### Visualización del tiempo de reproducción

- 1 Durante la reproducción, pulse **ID INFO**.
- » Aparecerá el menú de estado del disco.
- 2 Seleccione [Contador] y, a continuación, pulse .
	- » Las opciones de reproducción varían según el tipo de disco.
- 3 Seleccione una opción y pulse OK.

### Visualización de la reproducción del DVD desde diferentes ángulos

- 1 Durante la reproducción, pulse **IINFO**. » Aparecerá el menú de estado del disco.
- 2 Seleccione  $[Ang.]$  y, a continuación, pulse  $\blacktriangleright$ .
- 3 Pulse los botones numéricos para cambiar el ángulo.
	- » La reproducción cambiará al ángulo seleccionado.

Nota

Se aplica únicamente a los discos que contienen escenas grabadas en varios ángulos.

#### Repetición de una sección específica

- 1 Durante la reproducción, pulse **II INFO**.
- 2 Pulse  $\blacktriangledown$  para seleccionar [Repetir AB].
- 
- 3 Pulse OK para determinar el punto de inicio.<br>4 Pulse OK para determinar el punto final Pulse OK para determinar el punto final.
- » Comenzará la repetición de la reproducción.
	- » Para cancelar la repetición, pulse OK nuevamente.

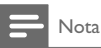

• Sólo pueden repetirse las secciones que están dentro de una pista/título.

#### Reproducción de video DivX®

Los videos DivX son un formato multimedia digital que conserva la alta calidad aun cuando están comprimidos. Puede disfrutar de videos DivX en este producto con certificado DivX.

#### Reproducción de videos DivX

Puede reproducir archivos DivX copiados en un CD-R/RW o DVD grabable.

- 1 Introduzca un disco que contenga archivos DivX.
	- » Aparecerá un menú de contenido.
- 2 Seleccione el archivo que desee reproducir y pulse  $OK / \blacktriangleright II$ .
	- Para detener la reproducción, pulse  $\blacksquare$ . • Para hacer una pausa o reanudar la
	- reproducción, pulse OK / ▶ II. Para cambiar el idioma de los subtítulos,
	- pulse SUBTITLE.

#### Nota

- Sólo puede reproducir videos DivX que se hayan alquilado o adquirido mediante el código de registro DivX de esta unidad.
- Se admiten archivos de subtítulos con las siguientes extensiones (.srt, .smi, .sub, .ssa, .ass), pero no aparecen
- en el menú de navegación de archivos. El nombre del archivo de los subtítulos debe ser igual al nombre del archivo de video.

## Nota

• Sólo puede reproducir videos DivX que se hayan alquilado o adquirido mediante el código de registro<br>de DivX de este producto (consulte ''Ajustes de<br>configuración'' > ''Configuración general'' > [Cód VAS DivX(R)]).

### Reproducción de música

## Control de una pista

- 1 Reproduzca una pista.<br>2 Utilice el control remo
- Utilice el control remoto para controlar la reproducción.

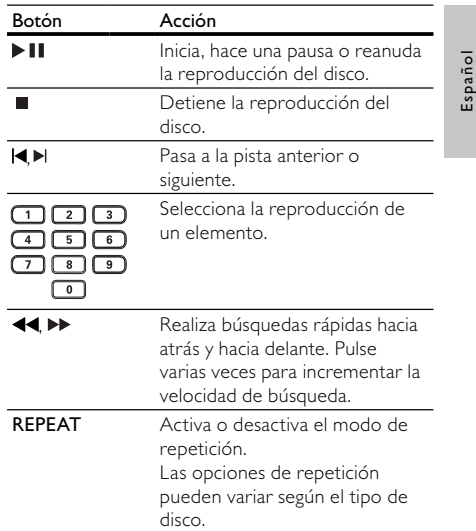

#### Paso rápido a un punto de reproducción

1 Durante la reproducción, pulse **INFO** varias veces para seleccionar una opción.

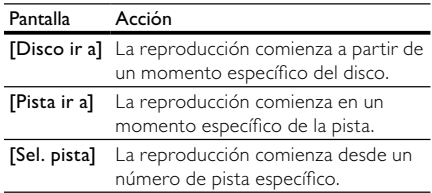

2 Pulse los botones numéricos para cambiar la hora/número al que desea pasar.

### Reproducción de música MP3/WMA

MP3 y WMA son un tipo de archivo de gran compresión de audio (archivos con extensiones .mp3 o .wma).

- 1 Inserte un disco que contenga música MP3/ WMA.
	- » Aparecerá un menú de contenido.
- 2 Si la reproducción no se inicia automáticamente, seleccione una pista para reproducir.
	- Para seleccionar otra pista o carpeta, pulse  $\blacktriangle\blacktriangledown$  y, a continuación, pulse OK.

#### Nota

- En CDs de sesiones múltiples, sólo se reproduce la
- primera sesión. Los archivos WMA protegidos por la gestión de derechos digitales (DRM) no pueden reproducirse en este dispositivo.
- Este producto no admite el formato de audio MP3PRO. • Si hay caracteres especiales en el nombre de una pista MP3 (ID3), es posible que no se muestren en la pantalla de
- manera adecuada porque esta grabadora no los admite. • Las carpetas o los archivos que superen el límite que admite su unidad no se mostrarán ni se reproducirán.
- 

## Reproducción de fotografías

### Reproducción de presentaciones de diapositivas con fotos

Pueden reproducirse fotografías JPEG (archivos con extensiones .jpeg o .jpg).

- 1 Inserte un disco que contenga fotos JPEG.
	- » Comenzará la presentación de diapositivas (en el caso de los discos Kodak) o aparecerá un menú de contenido (en el caso de los discos JPEG).
- 2 Seleccione una carpeta de fotos y, a continuación, pulse OK para iniciar la secuencia de diapositivas.
	- Para mostrar fotos en color (modo de diversión) o en blanco y negro (modo simple), pulse DISC MENU.
	- Para mostrar una vista previa de las fotografías en miniatura, pulse **ID INFO**.
		- Para seleccionar una foto, utilice los
	- botones de navegación. Pulse OK para ampliar la foto seleccionada e iniciar la secuencia de
	- diapositivas. **Para volver al menú, presione DBACK.**

## **P** Nota

- Es posible que el contenido del disco demore en aparecer en la pantalla del televisor debido a la gran
- cantidad de canciones y fotografías que contiene. Si las fotos JPEG no están grabadas con el tipo de archivo "exif", la imagen no se mostrará en pantalla en miniatura real. Se sustituirá por la imagen en miniatura de una «montaña azul».
- Este dispositivo puede mostrar únicamente imágenes de cámaras digitales en formato JPEG-EXIF, que es el utilizado por la gran mayoría de las cámaras digitales. No puede mostrar archivos JPEG con movimiento ni imágenes en formatos que no sean JPEG, ni tampoco
- clips de sonido asociados con imágenes. Las carpetas o los archivos que superen el límite que admite su unidad no se mostrarán ni se reproducirán.

### Control de la reproducción de fotografías

- 1 Reproduzca las fotos en una secuencia de diapositivas.
- 2 Utilice el control remoto para controlar la reproducción.

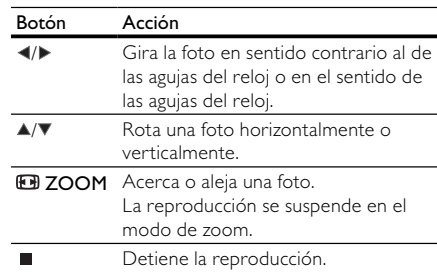

#### Reproducción de diapositivas con música

Cree una secuencia de diapositivas con música para reproducir archivos de música MP3/WMA y archivos de fotos JPEG a la vez.

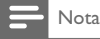

• Para crear una secuencia de diapositivas con música, debe almacenar los archivos MP3/WMA y JPEG en el mismo disco.

- 1 Reproducción de música MP3/WMA.
- 2 Pulse DBACK para volver al menú principal.
- 3 Desplácese a la carpeta o al álbum de fotografías y pulse OK para iniciar la
	- reproducción de la secuencia de diapositivas. » Comenzará la secuencia de diapositivas y continuará hasta el final de la carpeta o del
	- álbum de fotografías. » La reproducción de audio continuará hasta el final del disco.
	- Para detener la reproducción de la
	- presentación de diapositivas, pulse . • Para detener la reproducción de música,
	- pulse nuevamente.

# 6 Ajustes de configuración

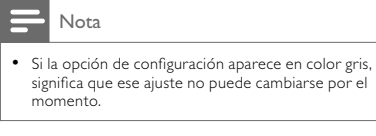

## Configuración general

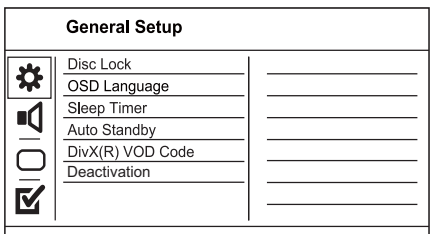

#### 1 Pulse SETUP.

→ Aparecerá el menú [Página configuración general].

- 2 Pulse .<br>3 Seleccio
- Seleccione una opción y pulse OK.
- 4 Seleccione un ajuste y pulse OK.
	- Para volver al menú anterior, pulse <
	- Para salir del menú, pulse SETUP.

#### [Bloqueo disc]

Establece restricciones de reproducción para un disco cargado en la bandeja de discos (se puede bloquear un máximo de 20 discos).

- [Bloquear]: restringe el acceso al disco actual. La próxima vez que quiera reproducir este disco o desbloquearlo, tendrá que introducir la contraseña.
- [Desbloquear]: reproduce todos los discos.

### [Idioma menús]

Selecciona el idioma del menú en pantalla.

### [Timer]

Pasa de forma automática al modo de espera una vez transcurrido el tiempo preestablecido.

• [Desactivado]: desactiva el modo de desconexión automática.

• [15 mins], [30 mins], [45 mins], [60 mins]: selecciona el tiempo que transcurre antes de que el dispositivo pase al modo de espera.

#### [Modo espera aut.]

- Activa o desactiva el modo de espera automático. [Activado]: pasa al modo de espera después de 15 minutos de inactividad (por ejemplo, en
- modo de pausa o detención).
- [Desactivado]: desactiva el modo de espera automático.

#### [Cód VAS DivX(R)]

Display the DivX<sup>®</sup> registration code.

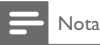

• Utilice el código de registro de DivX del dispositivo cuando alquile o compre videos en www.divx.com/vod. Los videos DivX que fueron alquilados o adquiridos a través del servicio DivX® VOD (del inglés, Video On Demand) pueden reproducirse en el dispositivo registrado.

## Configuración de audio

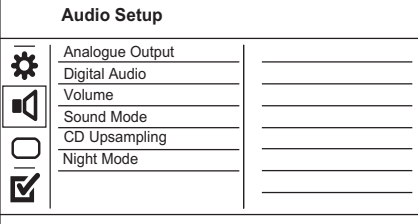

#### 1 Pulse SETUP.

- → Aparecerá el menú [Página configuración general].
- 2 Presione  $\blacktriangledown$  para seleccionar [Pág. config. Audio] y, a continuación, pulse ▶.
- 3 Seleccione una opción y pulse OK.
- 4 Seleccione un ajuste y pulse OK.
	- Para volver al menú anterior, pulse < Para salir del menú, pulse SETUP.

#### [Salida analógica]

Selecciona el ajuste analógico según el dispositivo de audio que esté conectado a través de la toma de audio analógica.

- [I/D]: para una salida de sonido Surround a través de dos altavoces.
- [Estéreo]: para la salida estéreo.

### [Audio digital]

Selecciona el ajuste digital según el amplificador o el receptor digital que esté conectado mediante la toma digital (coaxial/digital).

- [Salida digital]: selecciona un tipo de salida digital.
	- [Todo]: admite formatos de audio multicanales.
	- [Desactivado]: desactiva la salida digital.
	- [PCM sólo]: decodifica al formato de audio de dos canales.
- [Salida LPCM]: selecciona la velocidad de muestreo de salida en la modulación por códigos de impulso lineal LPCM (del inglés, Linear Pulse Code Modulation).
	- [48kHZ]: para los discos grabados a una velocidad de muestreo de 48 kHz.
	- [96kHZ]: para los discos grabados a una velocidad de muestreo de 96 kHz.

### $\equiv$  Nota

- El ajuste [Salida LPCM] sólo está disponible si [Salida
- digital] está configurado como [PCM sólo].<br>• Cuanto más alta sea la velocidad de muestreo, mejor
- será la calidad de sonido.

#### [VOL]

Ajusta el nivel de volumen predeterminado cuando se reproduce un disco.

#### 1. Pulse OK.

- 2. Pulse <>>
para ajustar el volumen.
- 3. Pulse OK para confirmar y salir.

#### [Modo sonido]

Selecciona un efecto de sonido predeterminado para mejorar la salida de sonido.

- [3D]: selecciona un efecto de sonido Virtual Surround que se emite por los canales de audio izquierdo y derecho.
- [Modo de película]: selecciona un efecto de sonido para películas.
- [Modo de música]: selecciona un efecto de sonido para música.

## [Aum. resol. CD]

Convierte los CD de música a una velocidad de muestreo superior para obtener una mejor calidad de sonido en el modo estéreo.

- [Activado] Convert to twice the original **.**<br>sampling rate.
- [Desactivado] Convert to the normal sampling rate.

#### [Modo nocturno]

Regule el nivel de ruido para poder ver películas en DVD a un volumen bajo sin molestar a los demás.

- [Activado]: para disfrutar de una visualización silenciosa por la noche.
- [Desactivado]: para disfrutar del sonido Surround con un alcance dinámico completo.

Nota

• Se puede aplicar únicamente a los discos DVD codificados en Dolby Digital.

### Configuración de video

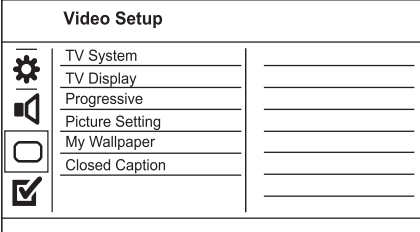

#### 1 Pulse SETUP.

- Aparecerá el menú [Página configuración general].
- 2 Presione  $\blacktriangledown$  para seleccionar [Conf. video] y, a continuación, pulse ».
- 3 Seleccione una opción y pulse OK.
- 4 Seleccione un ajuste y pulse OK.
	- Para volver al menú anterior, pulse <
	- Para salir del menú, pulse SETUP.

#### [Sistema de TV]

Modifique está configuración sólo si el video no aparece correctamente. Esta configuración concuerda de manera predeterminada con la mayoría de las configuraciones de los televisores de su país.

- [PAL]: para televisores con sistema PAL.
- [Multi]: para televisores compatibles tanto con PAL como con NTSC.
- [NTSC]: para televisores con sistema NTSC.

#### [Pantalla TV]

Selecciona un formato de visualización:

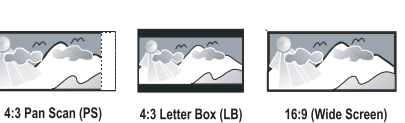

- [04:03 AM panorámico]: para televisores con
- pantalla 4:3. Una pantalla de altura completa con los laterales recortados. [04:03 AM buzón]: para televisores con
- pantalla 4:3. Una pantalla ancha con barras negras en la parte superior e inferior. [16:9 Wide Screen]: para televisores
- panorámicos. Relación de aspecto de 16:9.

## [Progresiva]

Si conecta un televisor con escaneo progresivo en este dispositivo, active el modo de escaneo progresivo.

- [Activado]: activa el modo de escaneo progresivo.
- [Desactivado]: desactiva el modo de escaneo progresivo.

Nota

• Si desea obtener una descripción más detallada, consulte "Introducción" > "Activación del escaneo progresivo".

#### [Ajuste color]

Seleccione una configuración predefinida de color o personalice su configuración.

- [Estándar]: ajuste de color original.
- [Brillo]: ajuste de color intenso.
- **Esuavel**: ajuste de color cálido.
- [Personal]: para personalizar el ajuste de color. Defina el nivel de brillo, el contraste, el matiz y la saturación de color y, a continuación, pulse OK.

#### [Ttpan krtas dnding]

Selección de una imagen como fondo de pantalla.

- [Imagen predeterm.]: se configura el fondo de pantalla predeterminado con el logotipo de Philips.
- [Imagen guardada]: una imagen de video capturada o una fotografía JPEG.
- [Imagen actual]: captura una imagen de video o una fotografía JPEG y la guarda en el dispositivo.
- 1. Reproducción de un video o una secuencia de diapositivas.
- 2. Seleccione una imagen o una foto, presione > II para realizar una pasa y, a continuación, pulse SETUP.
- 3. Desplácese hasta la opción ([Conf. video] > [Ttpan krtas dnding] > [Imagen actual]).
- 4. Pulse OK para confirmar.
- » Guarda una imagen de video o una foto JPEG como fondo de pantalla.
- » La nueva imagen o la foto guardada sustituye a la anterior.

#### [Transcripción]

Activa o desactiva los subtítulos de la pantalla.

- [Activado]: muestra los efectos de sonido en los subtítulos. Sólo se aplica a los discos que incluyen información de subtítulos y si el televisor admite esta función.
- [Desactivado]: desactiva la transcripción.

### **Preferencias**

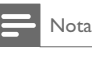

• Detenga la reproducción del disco para poder acceder a [Página preferencias].

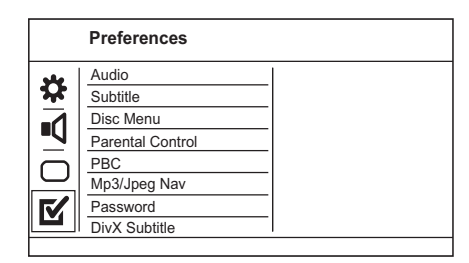

1 Pulse SETUP.

Aparecerá el menú [Página configuración general].

- 2 Presione v para seleccionar [Página
- preferencias] y, a continuación, pulse  $\blacktriangleright$ .
- 3 Seleccione una opción y pulse OK.
- 4 Seleccione un ajuste y pulse OK.
	- Para volver al menú anterior, pulse < Para salir del menú, pulse SETUP.

#### [Audio]

Selecciona un idioma de audio para la reproducción del disco.

#### [Subtítulos]

Selecciona el idioma de los subtítulos para la reproducción del disco.

#### [Menú de disco]

Selecciona un idioma del menú del disco.

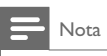

- Si el idioma que ha elegido no está disponible, el disco utilizará el predeterminado.
- Para algunos DVD, el idioma de los subtítulos y del audio
- sólo se puede cambiar a través del menú del disco. Para seleccionar los idiomas que no se enumeran en el menú, seleccione [Otros]. A continuación, verifique la lista de códigos de idioma en la contratapa del manual de usuario e ingrese el código donde corresponda.

#### [Control para padres]

Restringe el acceso a los discos que no son aptos para los niños. Este tipo de DVD debe grabarse con .<br>clasificación.

#### 1. Pulse OK.

- 2. Seleccione un nivel de clasificación y, a continuación, pulse OK.
- 3. Pulse los botones numéricos para introducir la contraseña.

# **D**<br>Nota

- Los DVD con una clasificación superior al nivel establecido en [Control para padres] requieren una contraseña para poder reproducirse.
- Los niveles de califi cación dependen de cada país. Para
- poder reproducir todos los discos, seleccione ' 8'. • Algunos DVD tienen la clasifi cación impresa pero no grabada en el disco. Este control no funciona en esos discos.

#### [PBC]

Activa o desactiva el menú de contenido de VCD y SVCD con la función PBC (control de reproducción).

- [Activado]: muestra el menú de títulos cuando se introduce un disco para reproducción.
- [Desactivado] Skip the menu and start play from the first track.

## [Nav MP3/JPEG]

- Muestra las carpetas o todos los archivos.
- [Ver archivos]: muestra todos los archivos.
- [Ver carpetas]: muestra las carpetas de los archivos MP3/WMA.

#### [Contraseña]

Configura o modifica la contraseña para discos bloqueados y reproduce DVD restringidos.

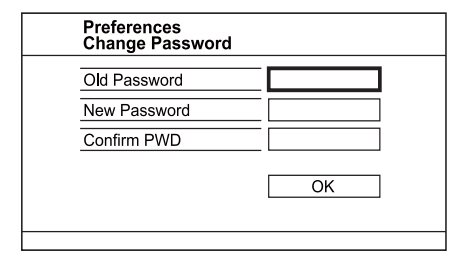

- 1. Pulse los botones numéricos para introducir '136900' o la contraseña que estableció por última vez en el campo [Contrsñ ant.].
- 2. Introduzca la nueva contraseña en el campo [Nueva contrsñ].
- 3. Vuelva a introducir la nueva contraseña en el campo [Confirmar].
- 4. Pulse OK para salir del menú.

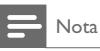

• Si ha olvidado la contraseña, introduzca '136900' antes de crear la nueva contraseña.

#### [DivX Subtitle]

Seleccione un grupo de caracteres que admitan los subtítulos DivX.

[Estándar]: inglés, irlandés, danés, estonio,  $\frac{1}{2}$ finlandés, francés, alemán, italiano, portugués, luxemburgués, noruego (bokmål y nynorsk), español, sueco, turco

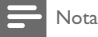

• Asegúrese de que el archivo con los subtítulos tenga exactamente el mismo nombre que el archivo de la película. Si, por ejemplo, el nombre del archivo de la película es 'Película.avi', el nombre del archivo de texto debe ser 'Película.sub' o 'Película.srt'.

#### [Datos de versión]

Muestra la versión del software de la unidad.

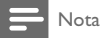

• Esta información es necesaria para saber si hay una versión de software más reciente disponible en el sitio Web de Philips que pueda descargar e instalar en su unidad.

#### [Predetermin.]

Restablece todos los ajustes de este dispositivo a los valores de configuración de fábrica, excepto por [Bloqueo disc][Control para padres] y [Contraseña].

## 7 Información adicional

## Actualización de software

Para comprobar si existen actualizaciones de software, consulte la versión de software actual del dispositivo y compárela con la versión de software más reciente (si está disponible) en el sitio Web de Philips.

#### **Precaución**

• No interrumpa el suministro de energía durante la actualización de software.

- 
- 1 Pulse SETUP.<br>2 Seleccione [P Seleccione [Preferencias] > [Datos de versión] y, a continuación, pulse OK.
- 3 Tome nota del nombre del archivo y, a continuación, pulse SETUP para salir del menú.
- 4 Visite www.philips.com/support para comprobar la versión de software más reciente. Utilice el nombre de archivo de su DVD player.
- 5 Consulte las instrucciones de actualización para obtener más información.

## **Nota**

• Desconecte el cable de alimentación durante unos segundos y vuelva a conectarlo para encender el dispositivo.

### Cuidado

## Precaución

• No utilice solventes como bencina, diluyentes, limpiadores comerciales o aerosoles antiestáticos para la limpieza de los discos.

#### Limpieza de discos

Pase un paño de microfibra sobre el disco, desde el centro hasta el borde, realizando movimientos en línea recta.

## **Especificaciones**

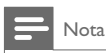

• Las especificaciones y el diseño quedan sujetos a modificaciones sin previo aviso.

## Video

- Sistema de señal: PAL/NTSC
- Salida de video compuesto: 1 Vpp ~ 75 ohmios
- Salida de video por componentes: 0,7 Vpp ~ 75 ohmios

#### Audio

- Salida estéreo analógica • Relación señal/ruido (1 kHz): > 90 dB
- (ponderado A)
- Rango dinámico (1 kHz):  $> 80$  dB (Ponderado A<br>• Interferencia (1 kHz):  $> 80$  dB
- Interferencia (1 kHz):  $> 80$  dB
- Distorsión/ruido (1 kHz): > 70 dB
- MPEG MP3: MPEG Audio L3
- Salida digital
- Coaxial

#### Unidad principal

- Dimensiones (An x Al x Pr):  $360 \times 39 \times 209$  (mm)
	- Peso neto: 1,4 kg aproximadamente

#### Energía

- Clasificación de la fuente de alimentación: 110 - 240 V, 50/60 HZ
- Consumo de energía: <10 W
- Consumo de energía en modo de espera: < 1 W

#### Accesorios incluidos

- Control remoto y baterías<br>• Cables de audio/video
- Cables de audio/video
- Adaptador de cable de alimentación
- Manual del usuario

#### Especificación de láser

- Tipo: láser semiconductor InGaAIP (DVD), AIGaAs (CD)
- Longitud de onda: 656 nm (DVD), 790 nm (CD) • Potencia de salida: 7,0 mW (DVD), 10,0 mW
	- (VCD/CD)
- Divergencia de haz: 60 grados

# 8 Solución de problemas

#### Advertencia

• Riego de shock eléctrico. No quite nunca la carcasa del producto.

Si desea mantener la validez de la garantía, nunca intente reparar el sistema por su propia cuenta. Si tiene algún problema a la hora de utilizar este producto, compruebe los siguientes puntos antes de solicitar una reparación. Si el problema sigue sin resolverse, registre su producto y solicite asistencia técnica en www.philips.com/welcome.

Si se comunica con Philips, le solicitarán el número de serie y del modelo de su dispositivo. El número de modelo y el número de serie se encuentran en la parte posterior de la unidad. Escriba los números aquí: Número de modelo

Número de serie

## Unidad principal

#### Los botones de la unidad no funcionan.

• Desconecte el dispositivo de la toma de alimentación durante unos minutos y vuelva a conectarlo.

#### El control remoto no responde.

- Conecte el dispositivo en la toma de alimentación.
- Apunte el control remoto al sensor IR situado en el panel frontal del dispositivo.
- Coloque las baterías correctamente.
- Coloque nuevas baterías en el control remoto.

#### Imagen

#### No hay imagen.

- Consulte el manual del usuario del televisor para seleccionar la entrada correcta. Cambie el canal del televisor hasta que aparezca la pantalla de Philips.
- Si ha activado la función de escaneo progresivo o ha modificado la configuración de televisor, debe utilizar el modo predeterminado: 1) Pulse ≜ para abrir la bandeja de discos. 2) Pulse Botón numérico '1' (para escaneo progresivo) o Botón numérico'3' (para el sistema de televisión).

#### Sound

#### No hay salida de audio de los altavoces del dispositivo de audio (sistema estéreo/amplificador/ receptor).

- Asegúrese de que los cables de audio están conectados en la entrada de audio del dispositivo de audio.
- Encienda el dispositivo de audio en la fuente de entrada de audio correcta.

#### No hay salida de audio del televisor.

- Asegúrese de que los cables de audio están conectados en la entrada de audio del televisor.
- Asigne la entrada de audio del televisor a la entrada de video correspondiente. Consulte el

manual del usuario del televisor para obtener más información.

#### No hay sonido durante la reproducción de videos DivX.

Es posible que el dispositivo no sea compatible con el códec de audio.

#### Reproducción

#### No se puede reproducir el disco.

- El disco está rayado, deformado o sucio. Sustituya o limpie el disco.
- Utilice el formato de disco y de archivo correcto.

#### No pueden reproducirse los archivos de video

- DivX. • Controle que el archivo de video DivX esté completo.
- Asegúrese de que la extensión del nombre del archivo sea correcta.

#### La relación de aspecto de la pantalla no está alineada con la configuración de la pantalla del televisor.

La relación de aspecto está fija en el DVD.

#### Los subtítulos DivX no se muestran de manera correcta.

- Verifique que el nombre del archivo con los subtítulos sea el mismo que el del archivo de la película.
- Seleccione el conjunto de caracteres adecuado.
	- Pulse SETUP.
	- Seleccione [Página preferencias] > [Subtítlo DivX] en el menú.
	- Seleccione un grupo de caracteres que admitan los subtítulos.

# 9 Glosario

E

## Exploración progresiva

Muestra el doble del número de marcos por segundo que en un sistema de TV común. Ofrece una mayor resolución y calidad de imagen.

## J JPEG

Formato digital muy común de imágenes quietas. Es un sistema de compresión de datos de imágenes fijas propuesto por Joint Photographic Expert Group, con una pequeña disminución en la calidad de la imagen a pesar de su índice de alta compresión. Los archivos se reconocen por su extensión ".jpg" o ".jpeg".

## M

### MP3

Formato de archivo con un sistema de compresión de datos de sonido. MP3 es la abreviatura de Motion Picture Experts Group 1 (o MPEG-1) Audio Layer 3. Con el formato MP3, un CD-R o un CD-RW puede contener aproximadamente 10 veces más de datos que un CD normal.

## P

#### PBC

Playback Control (Control de reproducción). Sistema en que se navega a través de un Video CD/ Super VCD con menús en pantalla que se graban en el disco. Puede disfrutar de reproducción y búsqueda interactivas.

## R

### Relación de aspecto

Se refiere a la relación entre el ancho y el alto de las pantallas de TV. La relación de un TV estándar es 4:3, mientras que la relación de un TV de alta definición o de pantalla panorámica es 16:9. Letterbox le permite disfrutar de una imagen con una mayor perspectiva en una pantalla estándar de 4:3.

## V

## VOD DivX

Este dispositivo DivX® Certified debe registrarse para poder reproducir contenido VOD de DivX. Para crear un código de registro, ingrese en la sección VOD DivX en el menú de configuración del dispositivo. Ingrese el código en vod.divx.com para completar el registro y obtener más información sobre los videos DiVx.

#### **CERTIFICADO DE GARANTÍA INTERNACIONAL**

Validez de la garantía

Todos los productos de la línea de audio y video Philips, se regirán por un año de garantía internacional (365 días), salvo para Chile donde los productos de las líneas CD Portable y RCR CD, los cuales se rigen por 6 meses de garantía (182 dias)

**PHILIPS** 

Condiciones de la garantía

Esta garantía perderá su validez sí:

- $\bullet$ El defecto es causado por uso incorrecto o en desacuerdo con el manual de instrucciones
- El aparato sea modificado, violado por una persona no autorizada por Philips
- El producto esté funcionando con un suministro de energía (red eléctrica, batería, etc.) de características diferentes a las recomendadas en el manual de instrucciones
- El número de serie que identifica el producto se encuentre de forma adulterada.

Están excluidos de garantía,

- Los defectos que se generen debido al incumplimiento del manual de instrucciones del producto
- Los casos fortuitos o de la fuerza mayor, como aquellos causados por agentes de la naturaleza y accidentes, descargas eléctricas, señales de transmisión débiles.
- Los defectos que se generen debido al uso de los productos en servicios no doméstico/residencial regulares o en desacuerdo con el uso recomendado
- Daños ocasionados por fluctuaciones de voltajes, voltaje fuera de norma o por causas fuera de Philips, como cortocircuitos en los bafles o parlantes.
- En las ciudades en donde no existe el taller autorizado del servicio de Philips, los costos del transporte del aparato y/o el técnico autorizado, corren por cuenta del cliente.
- La garantía no será válida si el producto necesita modificaciones o adaptaciones para que funcione en otro país que no es aquél para el cual fue mercadeado.

El único documento válido para hacer efectiva la garantía de los productos, es la Factura o Boleta de compra del consumidor final.

Aquellos productos que havan sido adquiridos en otros países y que no estén en el rango normal del país donde se efectuará la reparación, dicha prestación de servicio tomará mas tiempo de lo normal ya que es necesario pedir las partes/piezas al centro de producción correspondiente.

Centros de información

Líneas de atención al consumidor Chile: 600-7445477 Colombia: 01-800-700-7445 Costa Rica: 0800-506-7445 Ecuador: 1-800-10-1045 El Salvador: 800-6024 Guatemala: 1-800-299-0007 Panama: 800-8300 Peru: 0800-00100 Rep. Dominicana: 1-800-751-2673 Venezuela: 0800-100-4888

 $20$ 

## Certificado de Garantía en Argentina

#### Artefacto:

Modelo:

Fabricante/Importador: Philips Argentina S.A. y/o Fábrica Austral de Productos Eléctricos S.A. Dirección: Vedia 3892 - Buenos Aires Fecha de Venta:

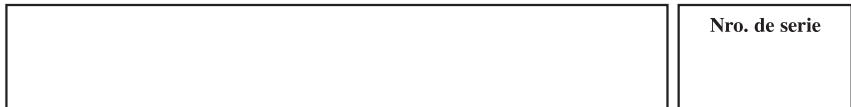

Firma y sello de la casa vendedora.

- PHILIPS ARGENTINA S.A. en adelante denominada "la empresa", garantiza al comprador de este artefacto por el término de (1) año a partir de la fecha de adquisición, el normal funcionamiento contra cualquier defecto de fabricación y/o vicio de material, y se compromete a reparar el mismo<br>- sin cargo alguno para el adquirente — cuando el mismo fallare en situaciones normales de uso y bajo las condiciones que a continuación se detallan:
- 1. Este certificado de garantía es válido únicamente en la Republica Argentina. El certificado debe ser completado por la casa vendedora y ser presentado por el usuario conjuntamente con la factura original de compra.
- 2. Serán causas de anulación de esta garantía en los casos que corresponda:
- 2.1. Uso impropio o distinto del uso doméstico.
- 
- 2.1. Sos improprio o distinto del disolubridade.<br>2.2. Exceso o caídas de tensión eléctrica que impliquen uso en condiciones anormales.<br>2.3. Instalación y/o uso en condiciones distintas a las marcadas en el "Manual de insta que se adjunta a esta garantía.
- 2.4. Cualquier intervención al artefacto por terceros no autorizados por la empresa.
- 3. La garantía carecerá de validez si se observare lo siguiente:
	- 3.1. Enmiendas o raspaduras en los datos del certificado de garantía o factura.
	- 3.2. Falta de factura original de compra que detalle tipo de artefacto, modelo, número de serie y fecha que coincida con los del encabezamiento del presente certificado.
- 4. No están cubiertos por esta garantía los siguientes casos:
	- 4.1. Los daños ocasionados al exterior del gabinete.
	- 4.2. Las roturas, golpes, caídas o rayaduras causadas por traslados.

4.3. Los daños o fallas ocasionados por deficiencias, sobretensiones, descargas o interrupciones del circuito de alimentación eléctrica o rayos, deficiencias en la instalación eléctrica del domicilio del usuario o conexión del artefacto a redes que no sean las especificadas en el Manual de Uso del mismo.

4.4. Las fallas, daños, roturas o desgastes producidos por el maltrato o uso indebido del artefacto y/o causadas por inundaciones, incendios, terremotos, tormentas eléctricas, golpes o accidentes de cualquier naturaleza

4.5. Las fallas o daños ocasionados en desperfectos en la línea telefónica.

4.6. Las fallas producidas por una mala recepción ocasionada en el uso de una antena deficiente o en señales de transmisión débiles.

- 5. Las condiciones de instalación y uso del artefacto se encuentran detalladas en el Manual de Uso del mismo.
- La empresa no asume responsabilidad alguna por los daños personales o a la propiedad al usuario o a terceros que pudieran causar la mala instalación o uso indebido del artefacto, incluyendo en este último caso a la falta de mantenimiento.
- En caso de falla, el usuario deberá requerir la reparación a la empresa a través del Service Oficial y/o Talleres Autorizados más próximos a su domicilio y cuyo listado se acompaña al presente. La empresa a segura al usuario la reparación y/o reposición de piezas para su correcto funcionamiento en un plazo no<br>mayor a 30 días contados a partir de la fecha de solicitud de reparación, salvo caso fortuito o fuerza mayor.
- 8. Toda intervención del servicio técnico realizada a pedido del usuario dentro del plazo de garantía, que no fuera originada por falla o defecto alguno cubierto por este certificado, deberá ser abonado por el interesado de acuerdo a la tarifa vigente.
- 9. El presente certificado anula cualquier otra garantía implícita o explícita, por la cual y expresamente no autorizamos a ninguna otra persona, sociedad o asociación a asumir por nuestra cuenta ninguna responsabilidad con respecto a nuestros productos.
- 10. En caso de que durante el período de vigencia de esta garantía el artefacto deba ser trasladado a las Delegaciones Oficiales y/o Talleres Autorizados de Service para su reparación, el transporte será realizado por la empresa y serán a su cargo los gastos de flete y seguros y cualquier otro que deba realizarse para su ejecución.

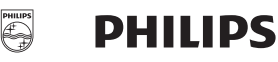

Bv. Alvarez 148 (03461) 454729/429578

(03329) 425523

Mitre 1695

# Red de Talleres Autorizados en Argentina

San Nicolás

San Pedro

Servited

Electrónica Menisale

#### CAPITAL FEDERAL

#### **ATTENDANCE S.A.**

- Av. Monroe 3351 (C1430BKA) Cap. Fed.
- Tel.: 4545-5574/0704 ó 6775-1300
- Ventas de Repuestos y Accesorios
- Tel.: 4545-0854

#### **DIG TRONIC**

- Av. San Martín 1762 (C1416CRS) Cap. Fed. - Tel.: 4583-1501

#### **ELECTARG S.R.L.**

- Av. Córdoba 1357 (C1055AAD) Cap. Fed.

- Ventas de Repuestos y Accesorios

- Tel.: 4811-1050

.<br>Cahallito Electaro J. M. Moreno 287 4903-6967/6854/8983

#### **BUENOS AIRES**

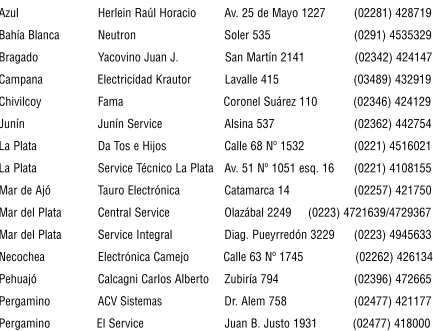

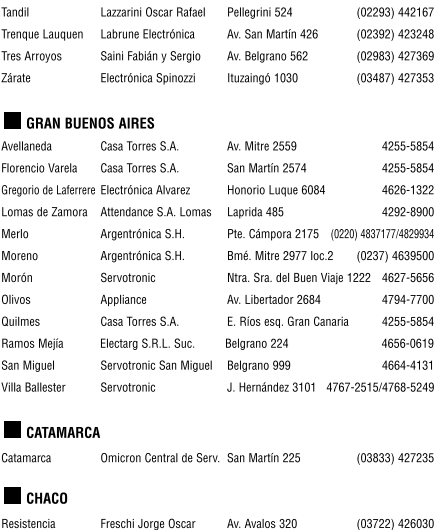

#### $\blacksquare$  CHUBUT Comodoro Rivadavia C.A.S. S.R.L. **Alem 145** (0297) 4442629 Trelew Fagtron Electrónica Brasil 253 (02965) 427073

#### CORDOBA Córdoba Capital Servelco S.R.L. Pje. E. Marsilla 635 (0351) 4724008/4732024 Río Cuarto Maurutto Víctor G. Bv. Almafuerte 487  $(0358) 4660204$ Río Cuarto Capaldi Abel Paunero 832 (0358) 4623003 Service Omega Homero Manzi 149  $(03571)$  423330 Río Tercero San Francisco Acuña Walter Electrónica M. Moreno 360  $(03564)$  425367 Villa María Grasso Electrónica Bv. Alvear 541 (0353) 4521366 Villa María Vanquard Sist. Electrónicos México 421 (0353) 4532951

## Language Code

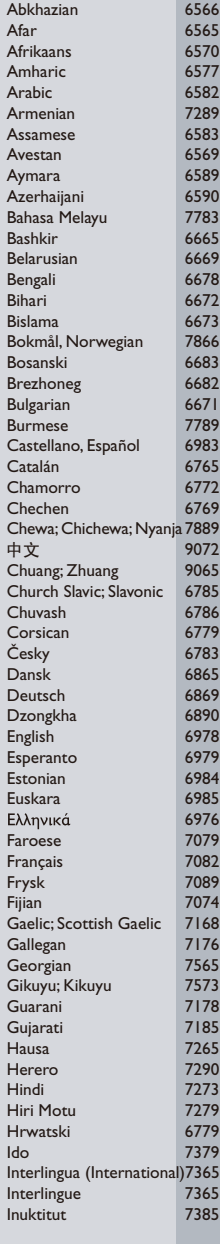

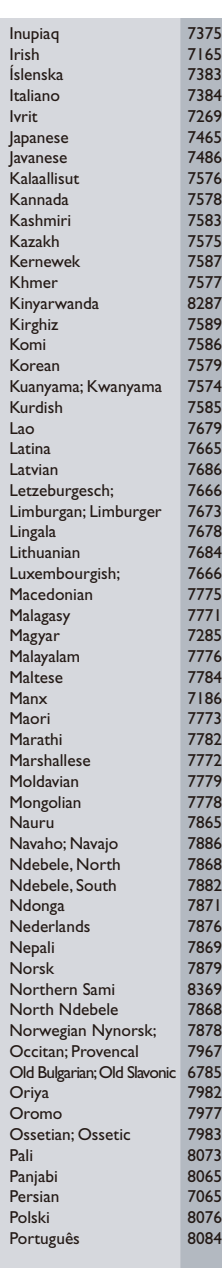

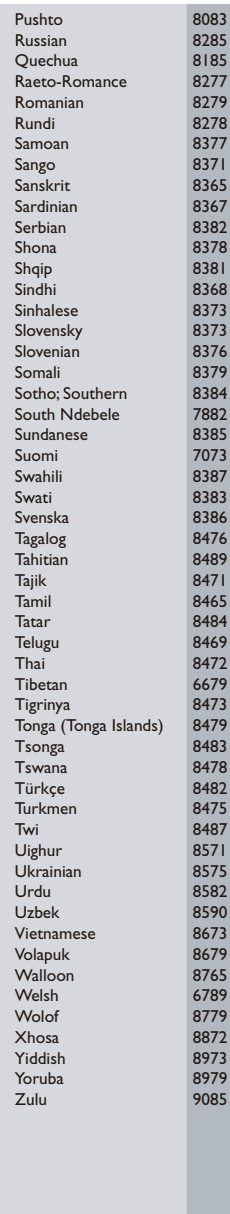

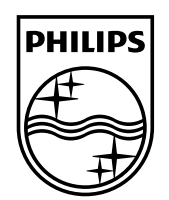

© 2010 Koninklijke Philips Electronics N.V. All rights reserved. DVP3520\_55\_UM\_V3.0

 $\overline{\Box}$ 

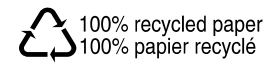

 $\overline{\phantom{0}}$